## MDS Quick Guide –Delivery Master Setups

Overview:

This quick guide outlines the ability to Setup the MDS Delivery Master System for use with running your own trucks and scanning packages out of your warehouse and at point of delivery.

Parameter Setups: You must setup the MDS parameter to print a packing label and affix to each package that goes out to be able to scan the products and packages.

You can connect a wireless Bluetooth scanner to the device for better ergonomics or use the camera or embedded scanner on your device.

This model assumes you are online when updating the packages back to the system, so the information is updated in real-time as delivered.

## PARAMETER 001 – option 145 PACKING.LABELS Print Packing Labels

- A For all Packages
- R Only for Packages with a Route
- N Don't Print Packing Labels
- S Don't Print Packing Labels if Scaling is on the Ship Method

Suggested option is 'R' to print for packages/shipments with a route.

Step 1. Setup your Routes (DELIVERY MASTER MENU)

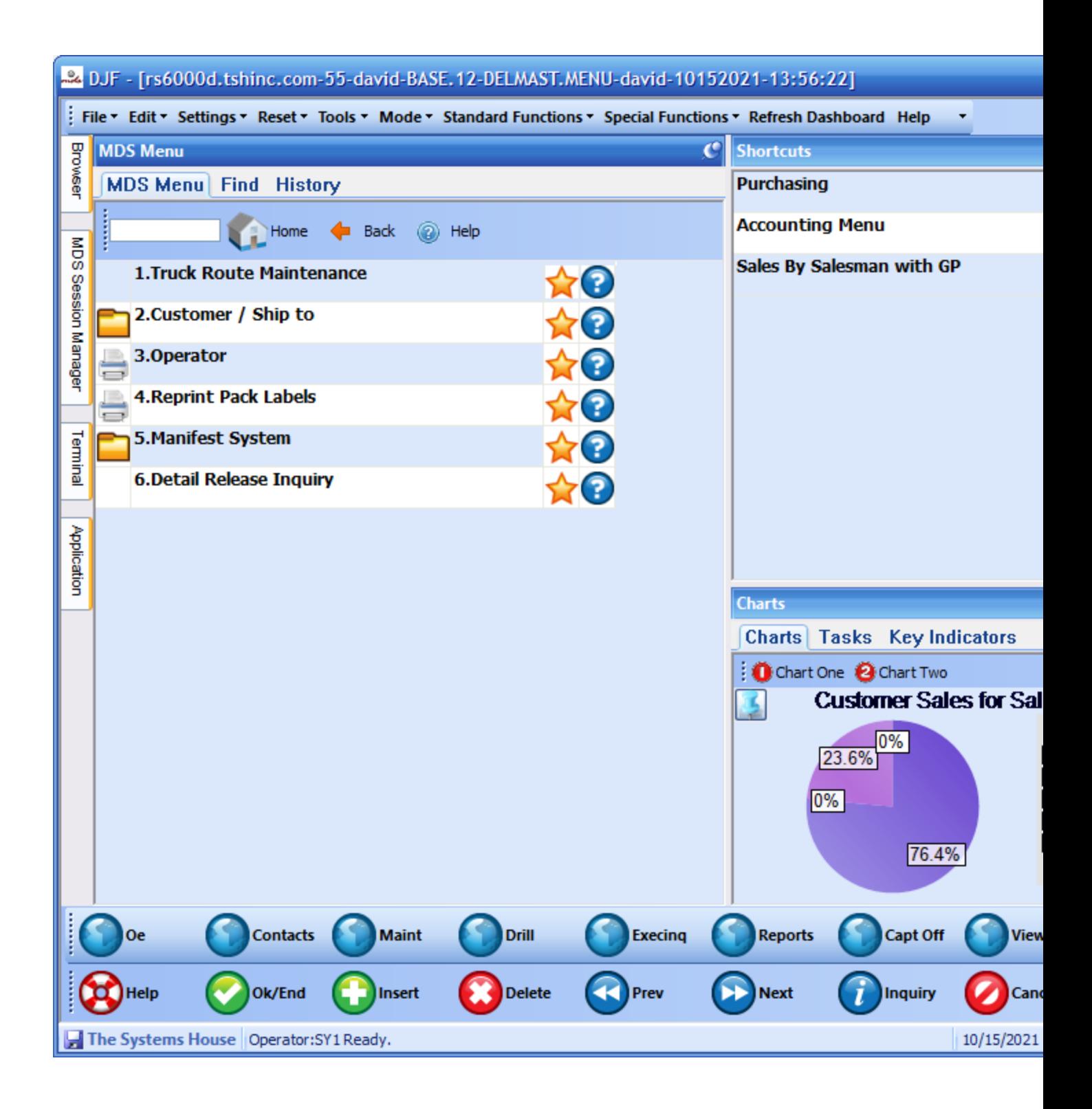

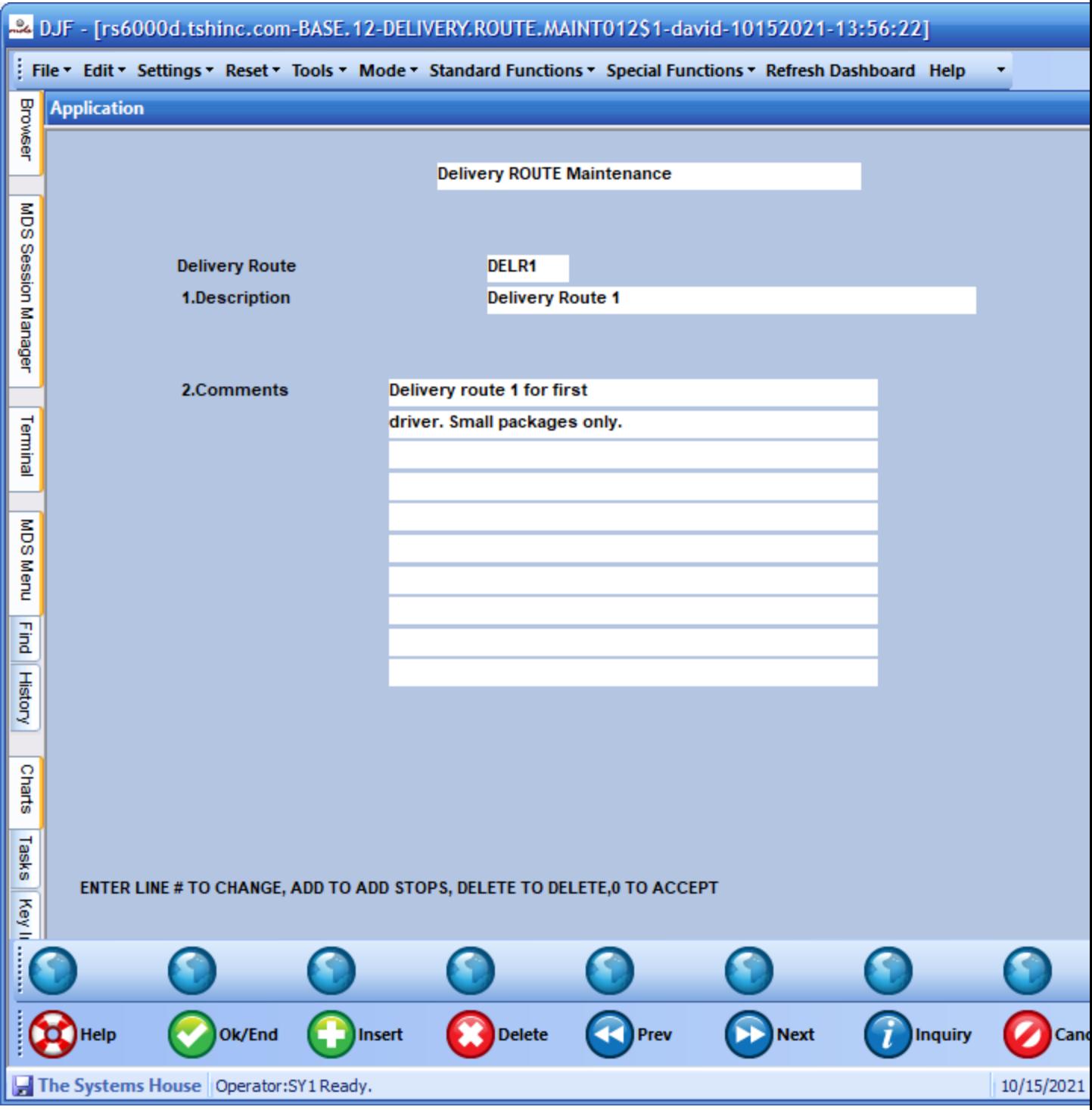

STEP 2. Assign customers or shipto's to your routes

Note you can override this during order entry/verification, but the standard method would be to assign a route and deliver stop.

And the default route is used during order entry example below for customer

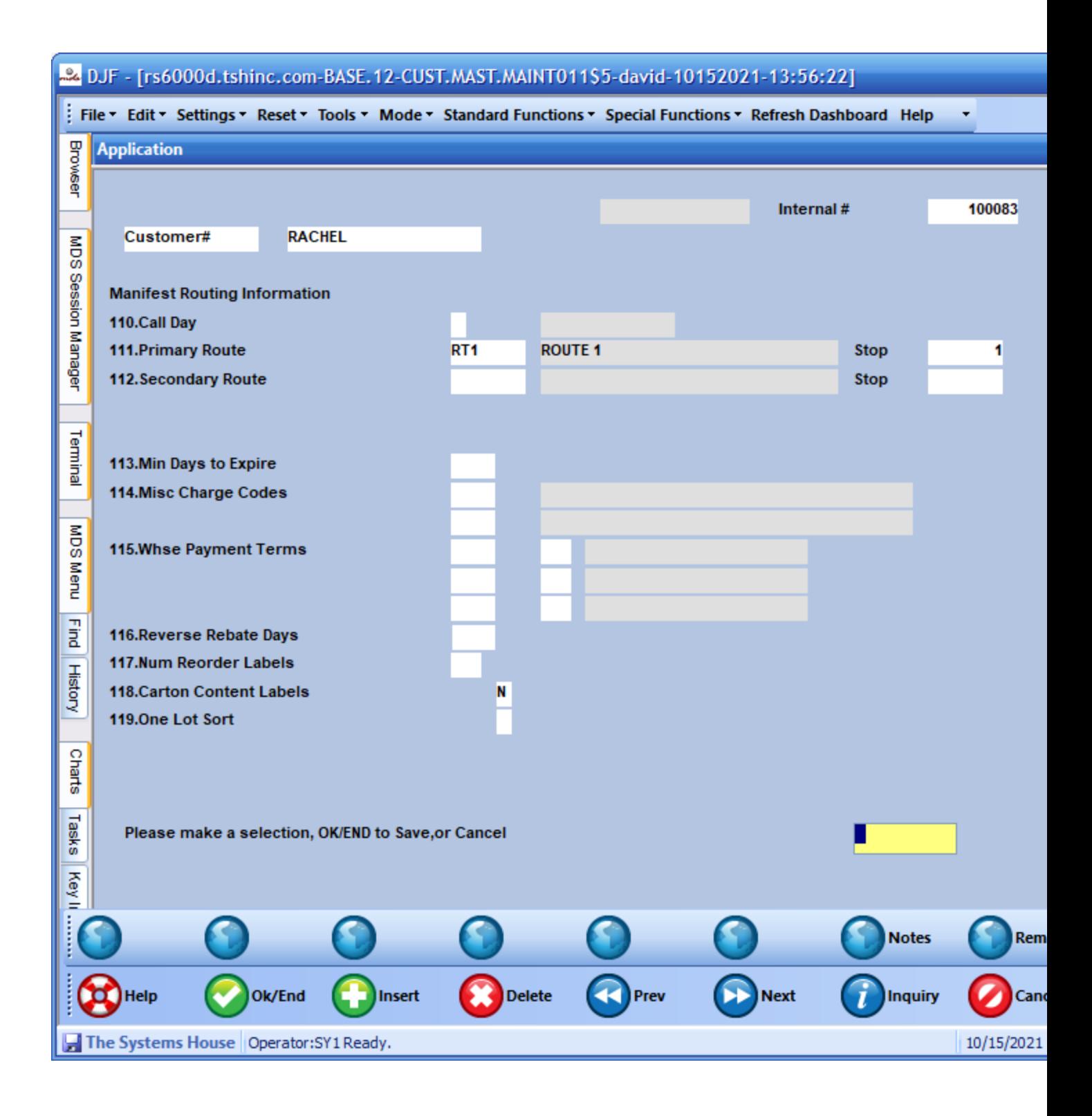

Step 3. Setup Operator and Assign to the Route. (Setup password)

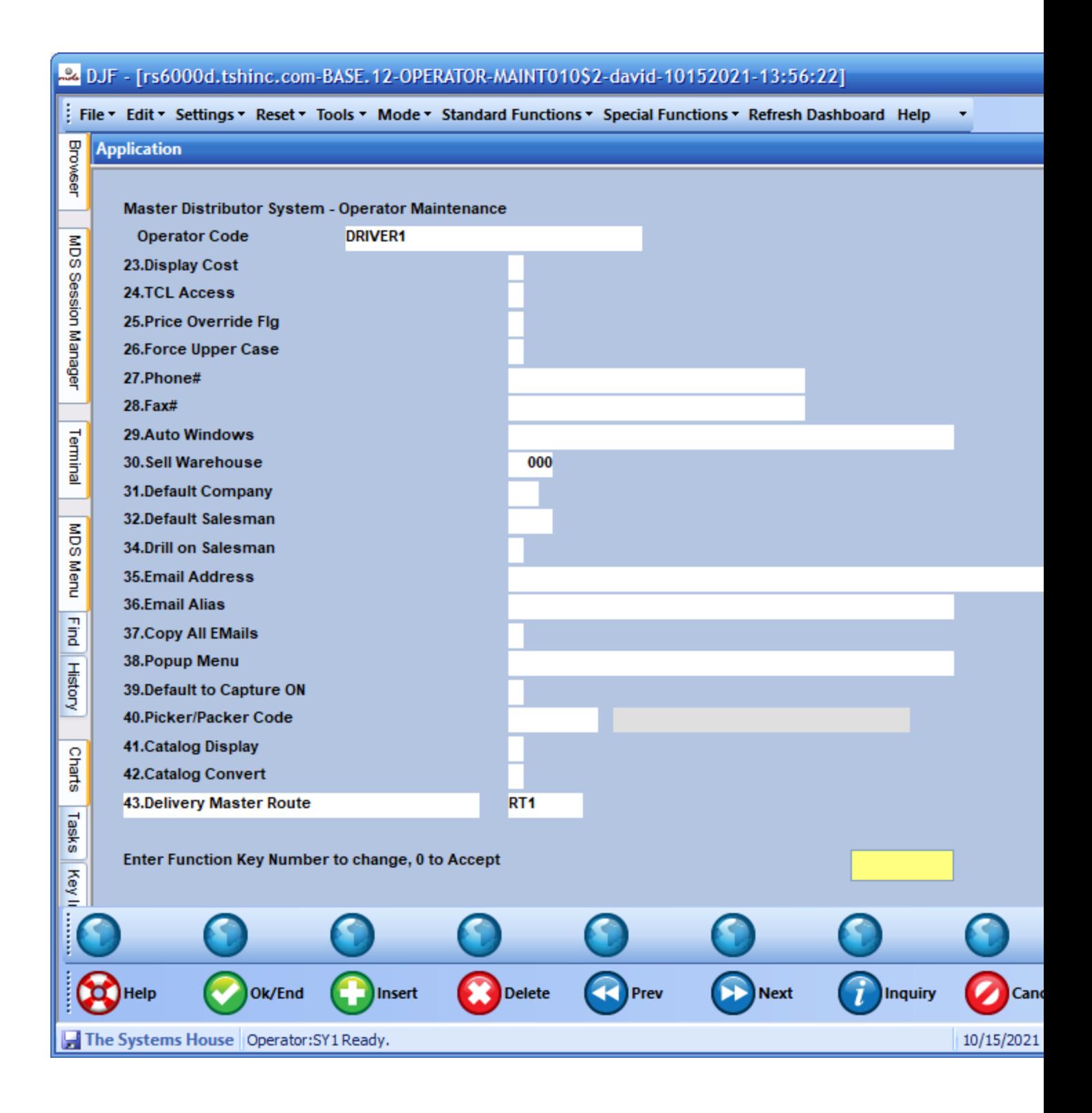

Step 4. Enter Sales Orders and Verify them

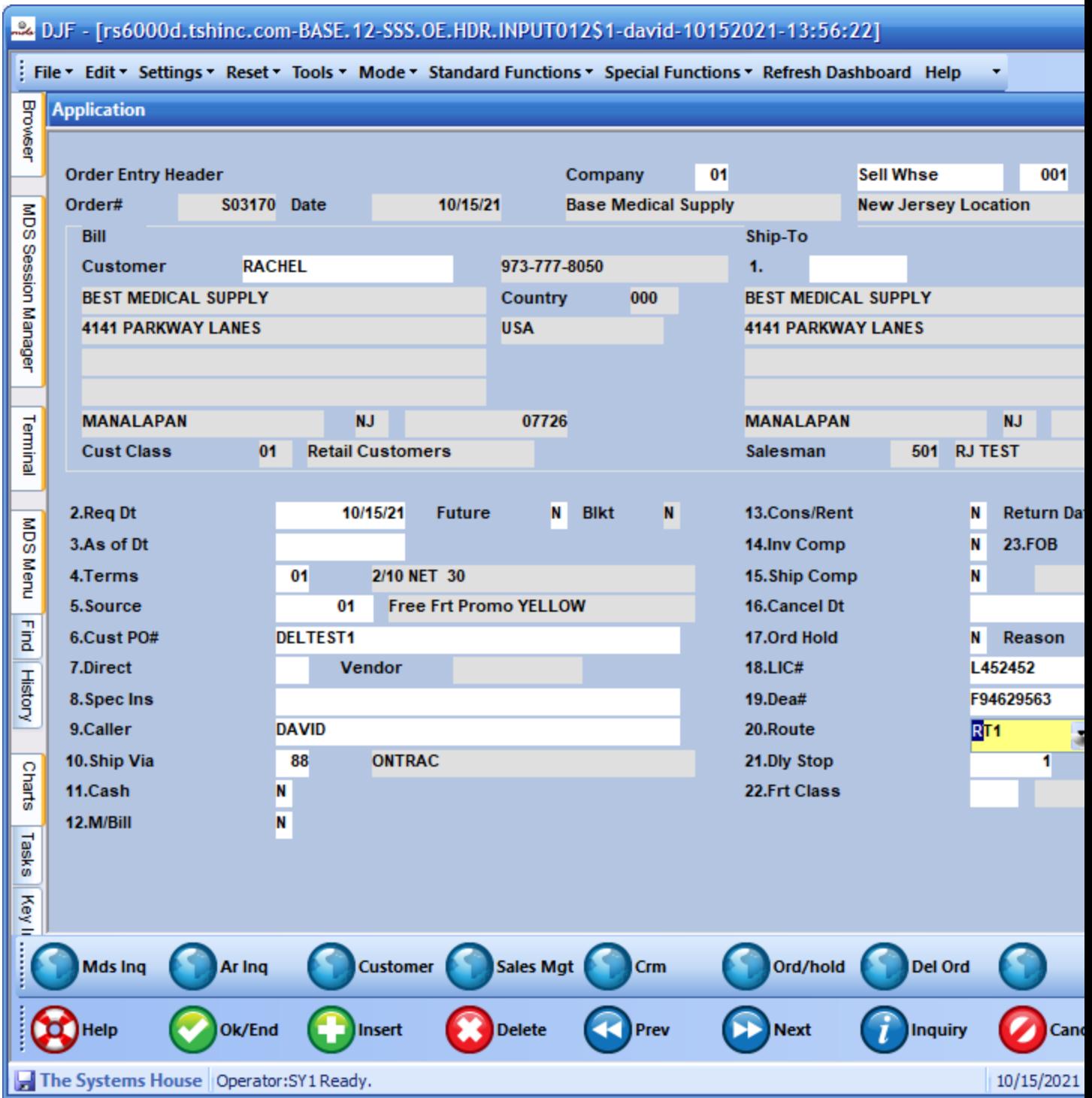

VERIFY

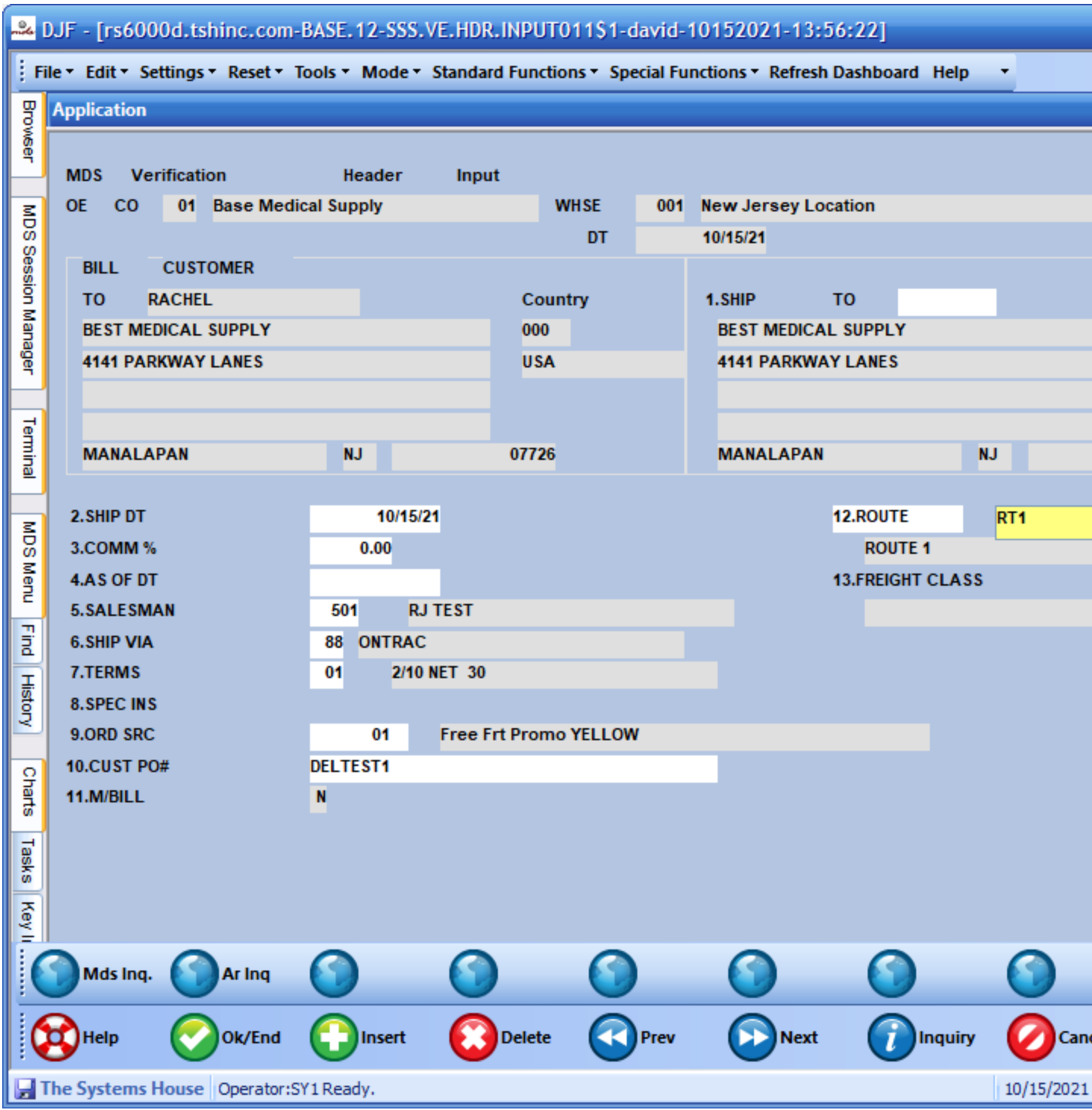

During the Release Detail you can enter number of cartons, or the system will default to 1. you can also optionally put items into each carton and close them using the carton

Counting features.

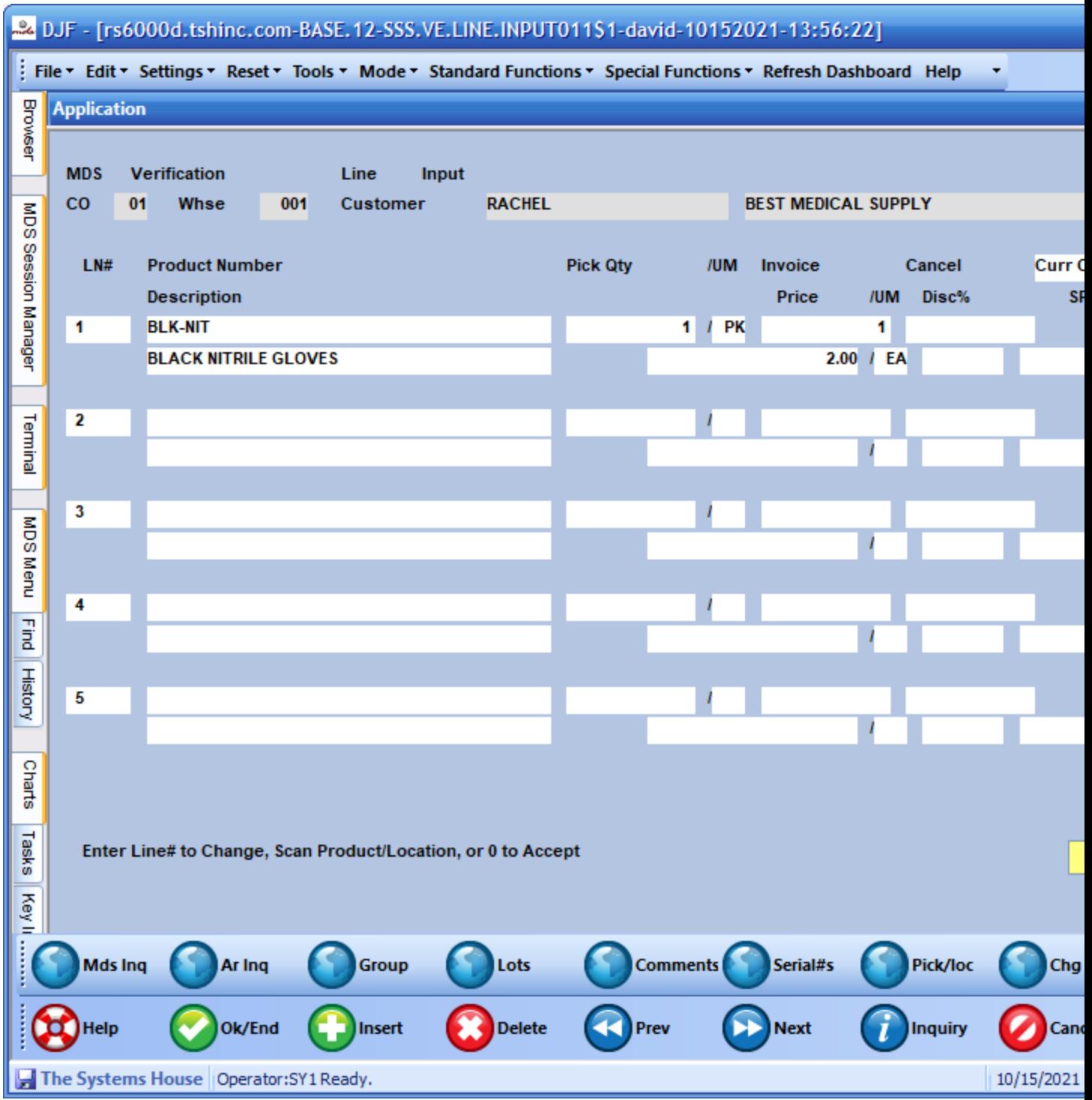

At this point you can print a packing slip and or invoice and print the packing label to affix to the carton

And then put it on a pallet for the driver who will deliver the packages.

<http://labelary.com/viewer.html>

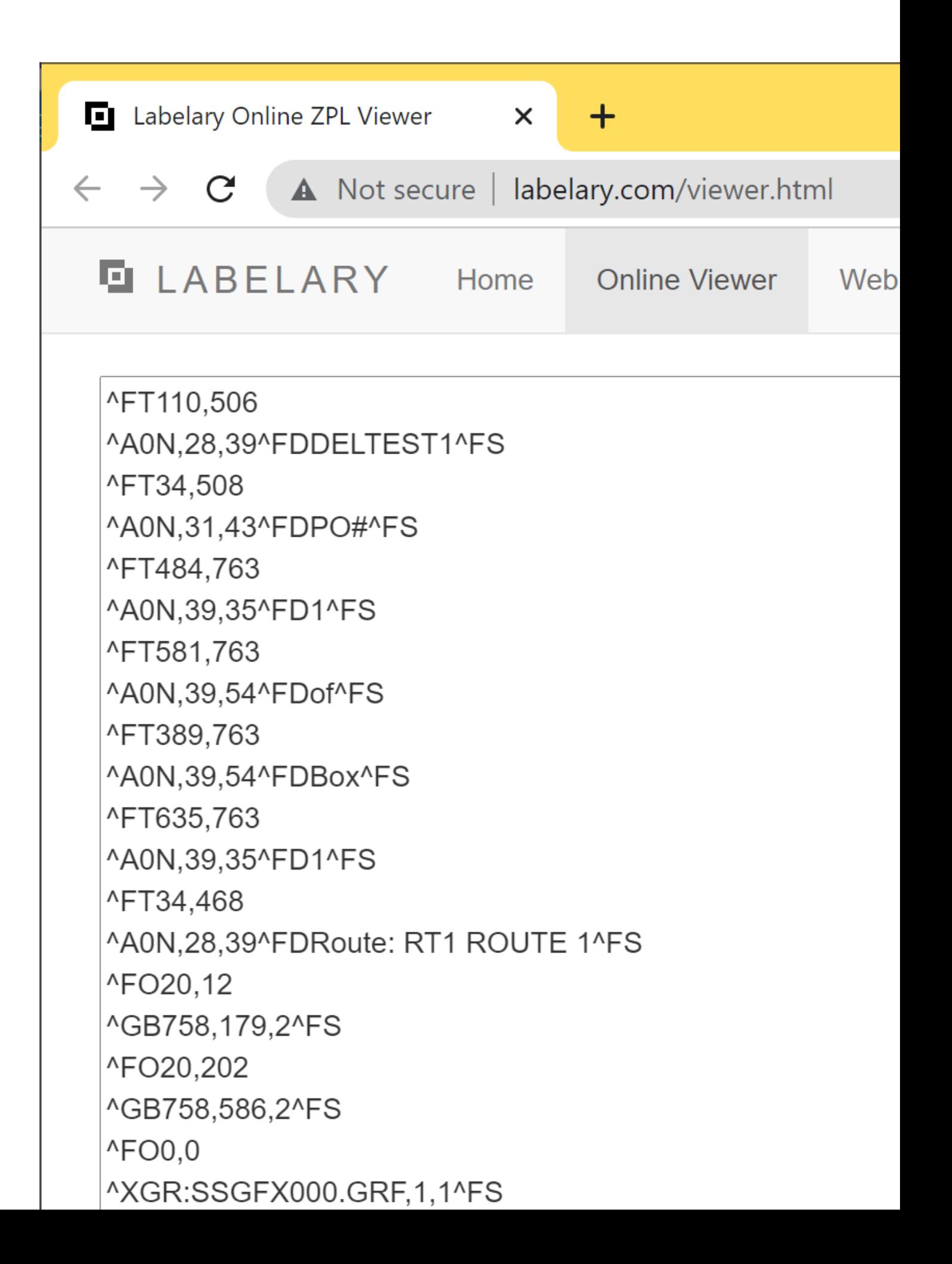

Note that the label should show which route and truck this is for on the delivery

And the barcode will be used to record the package onto the truck.

Step 5. Create your Manifest and Select which shipments are going on the truck.

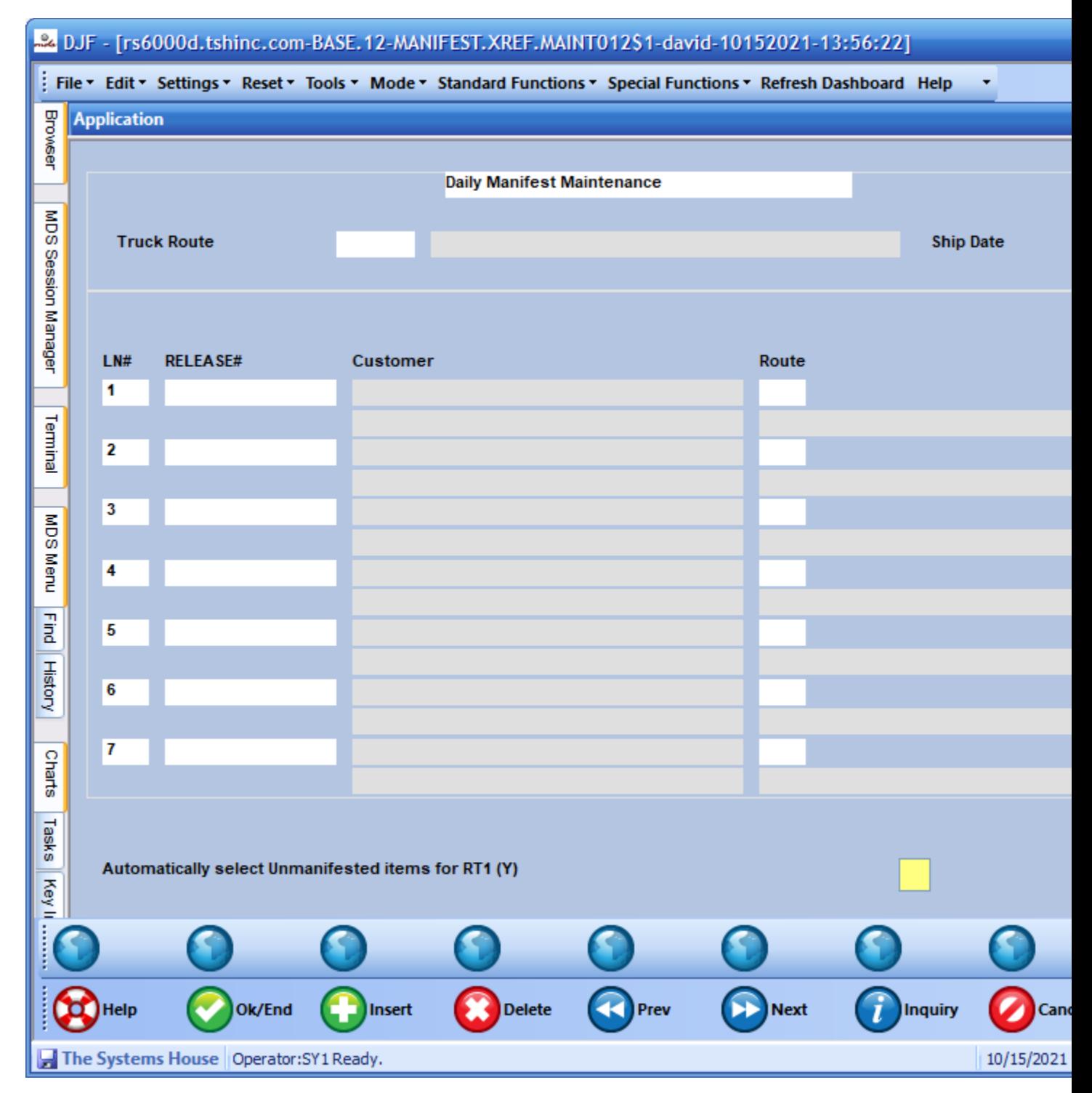

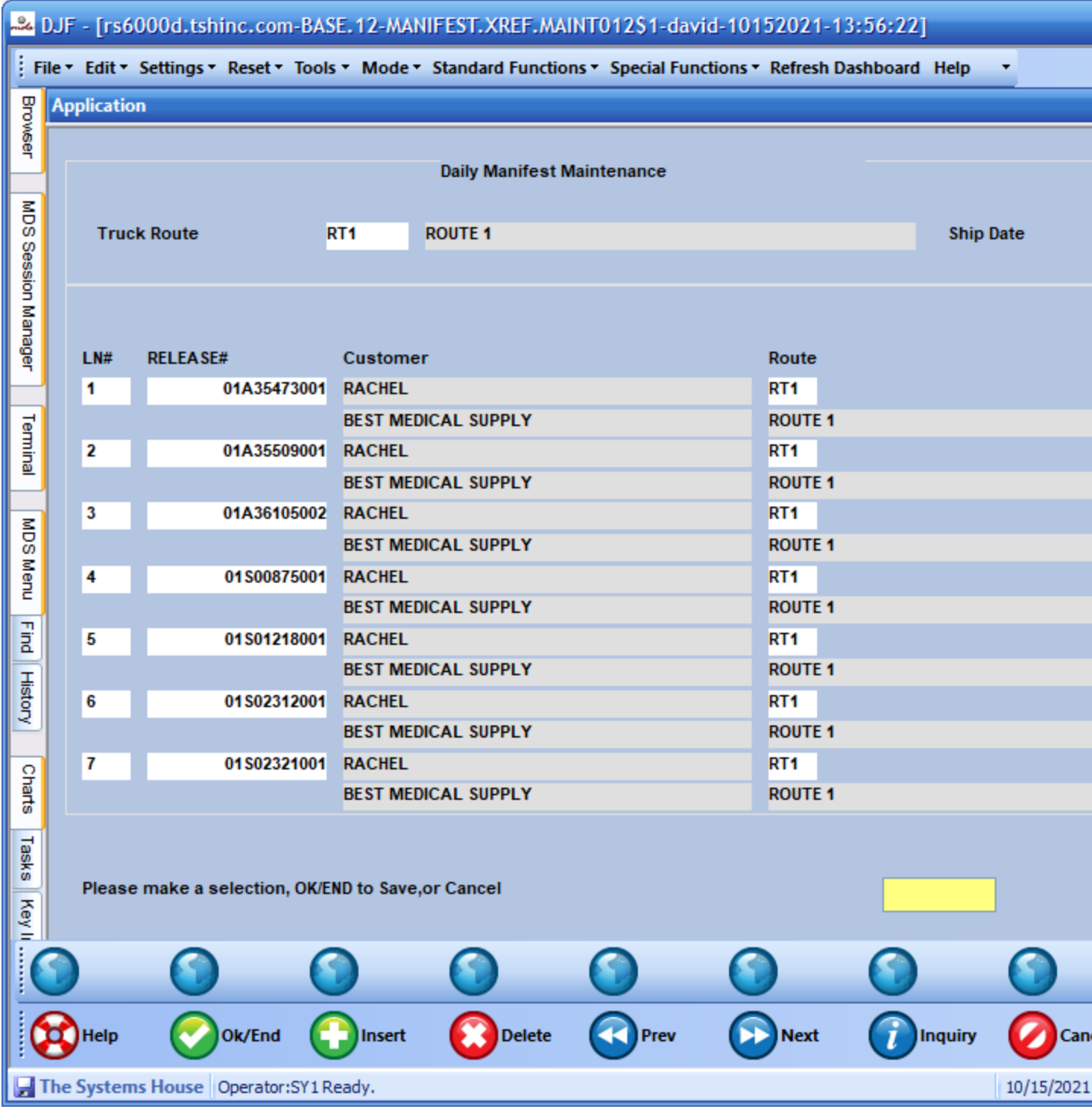

Print your manifest (optional if using Delivery Master)

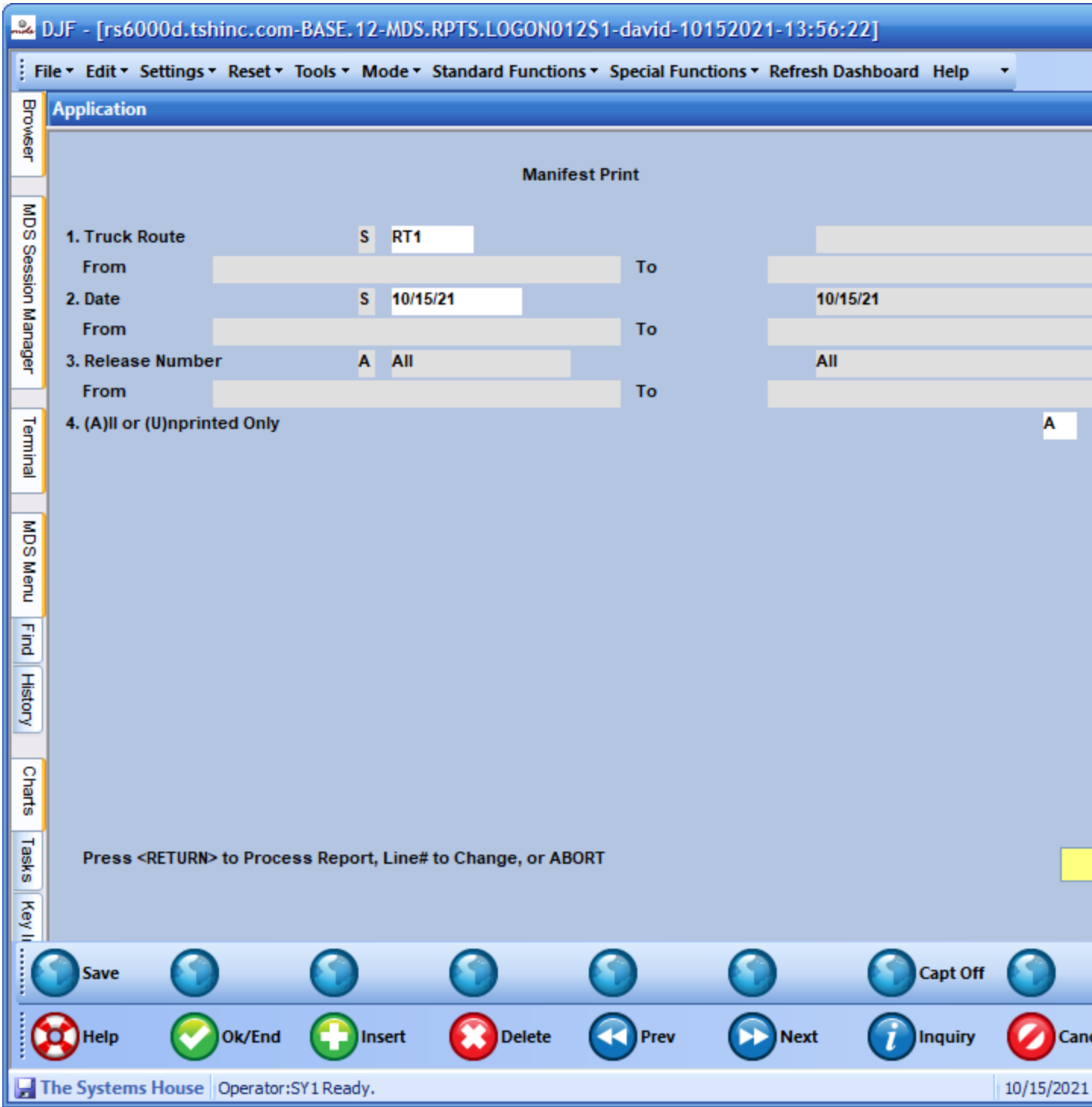

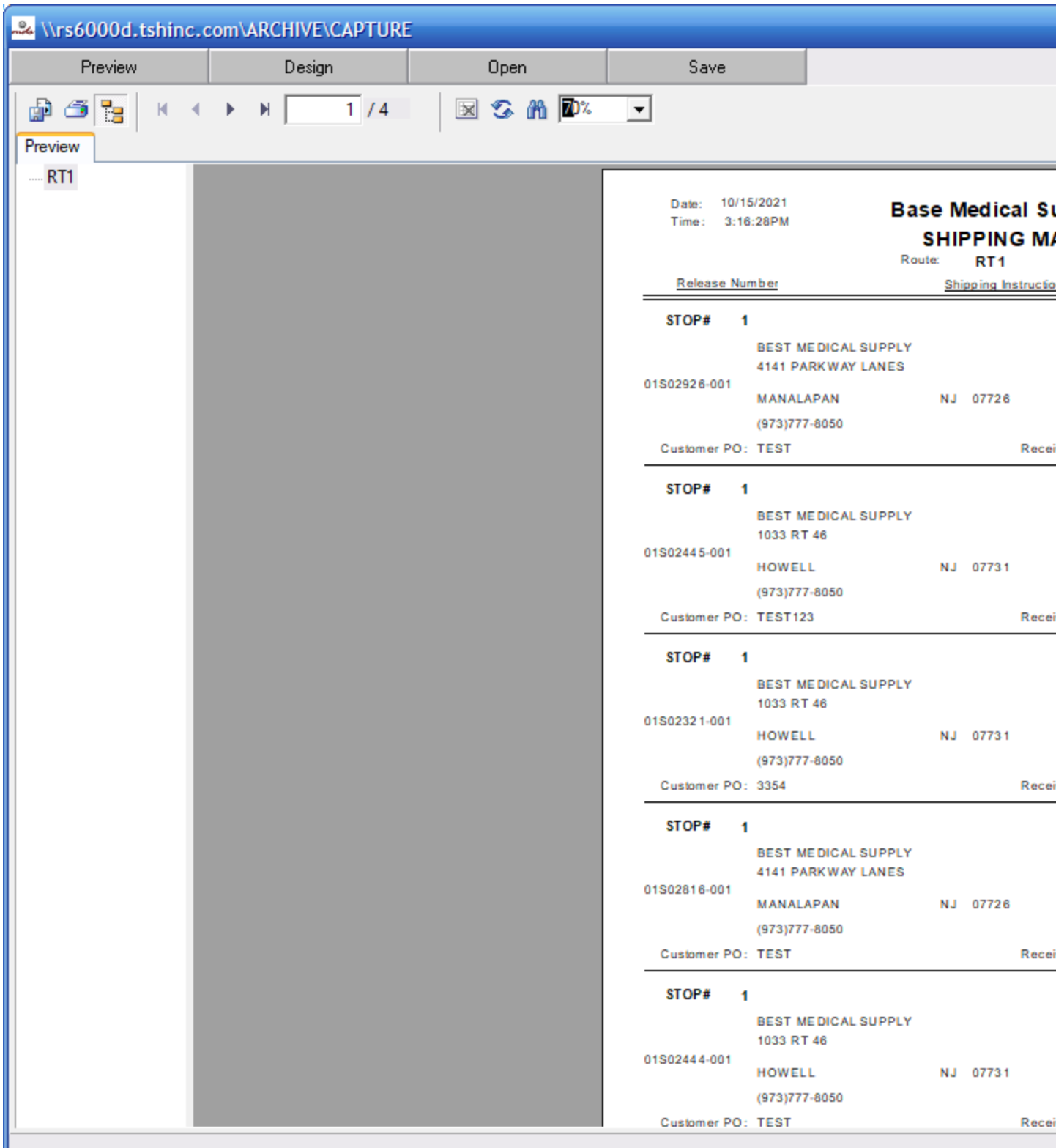

Step 6. Scan items on truck and then deliver them.

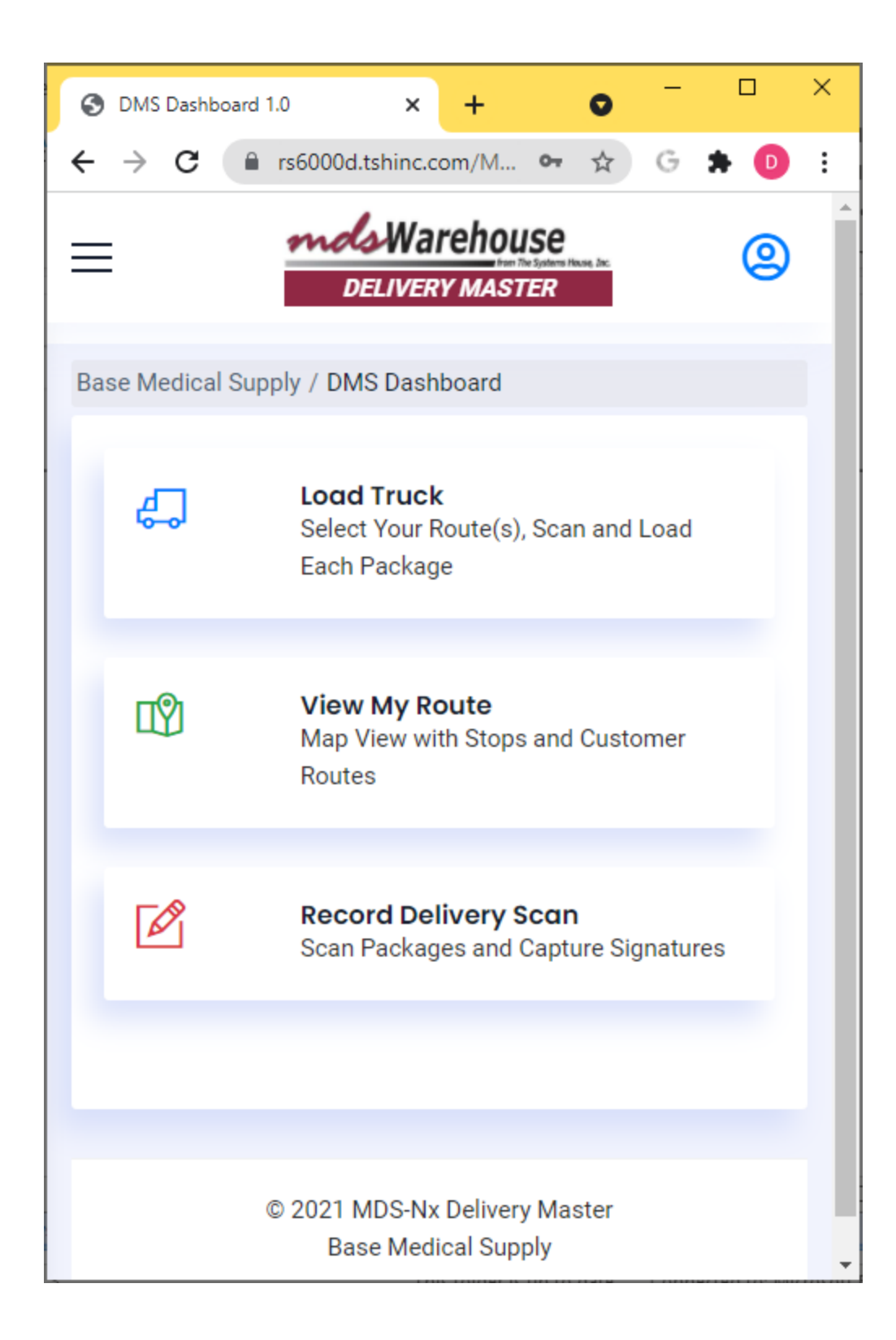

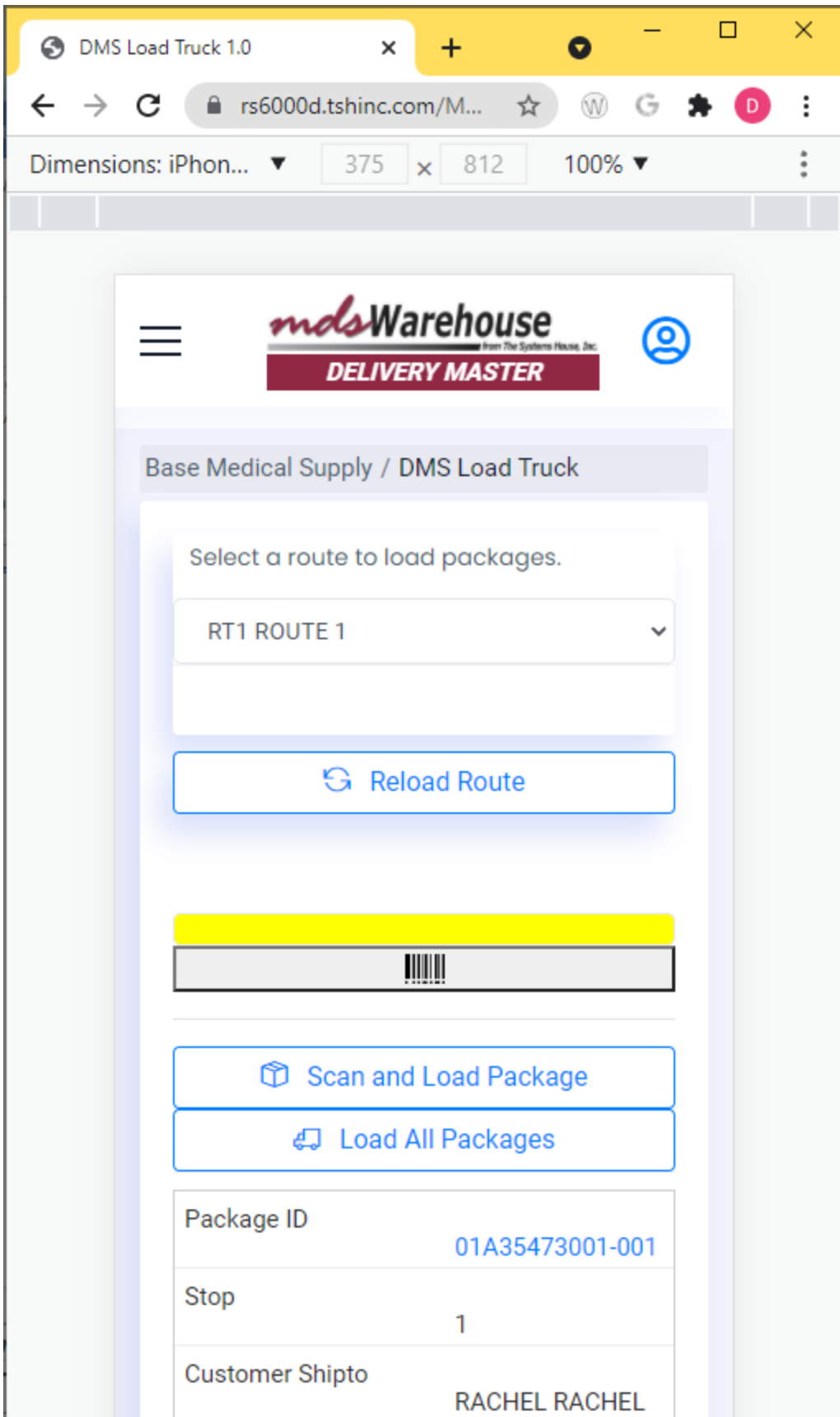

Once packages are loaded your customer will get an email letting them know it's on the truck

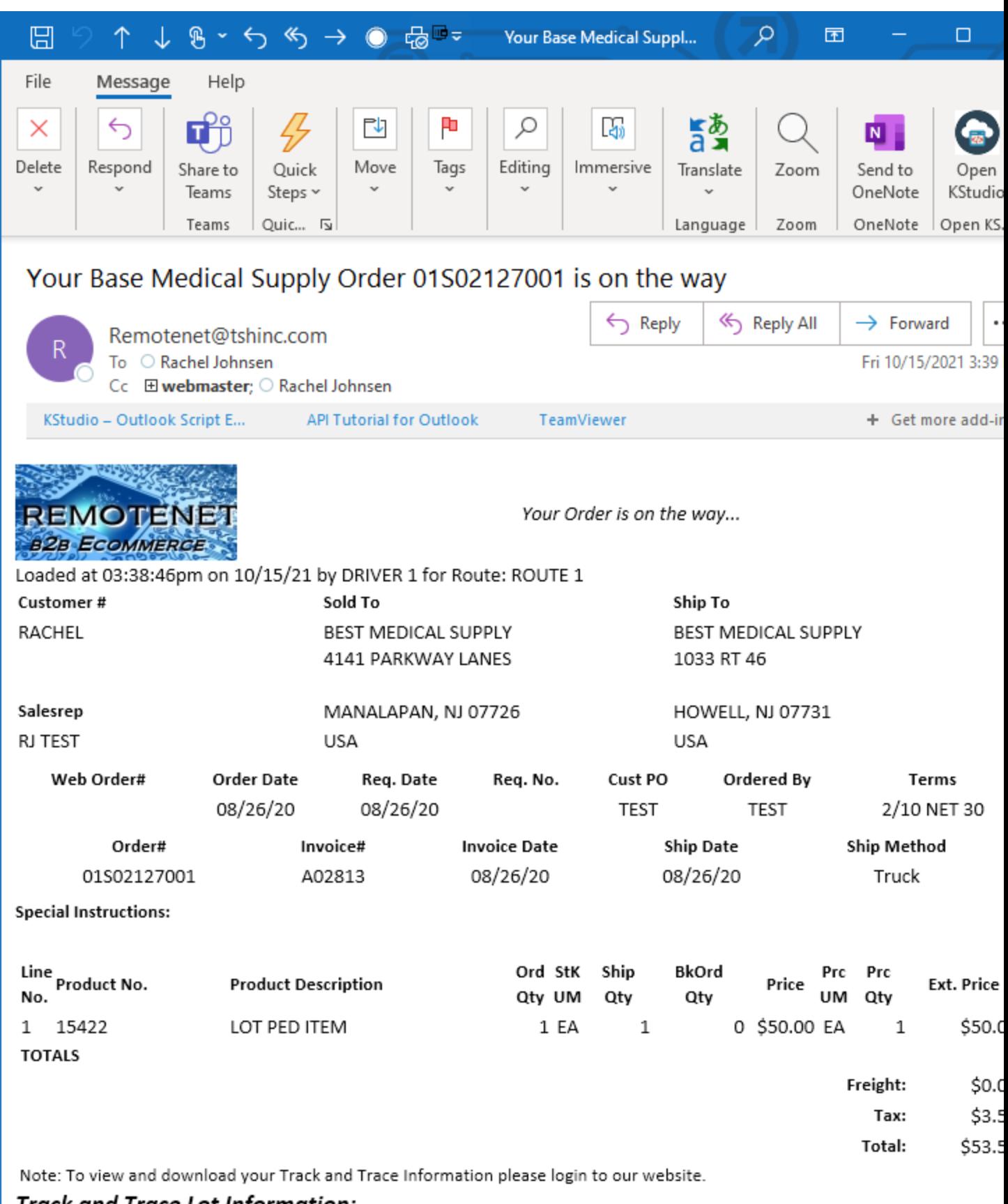

**Track and Trace Lot Information:** 

View your route and deliver

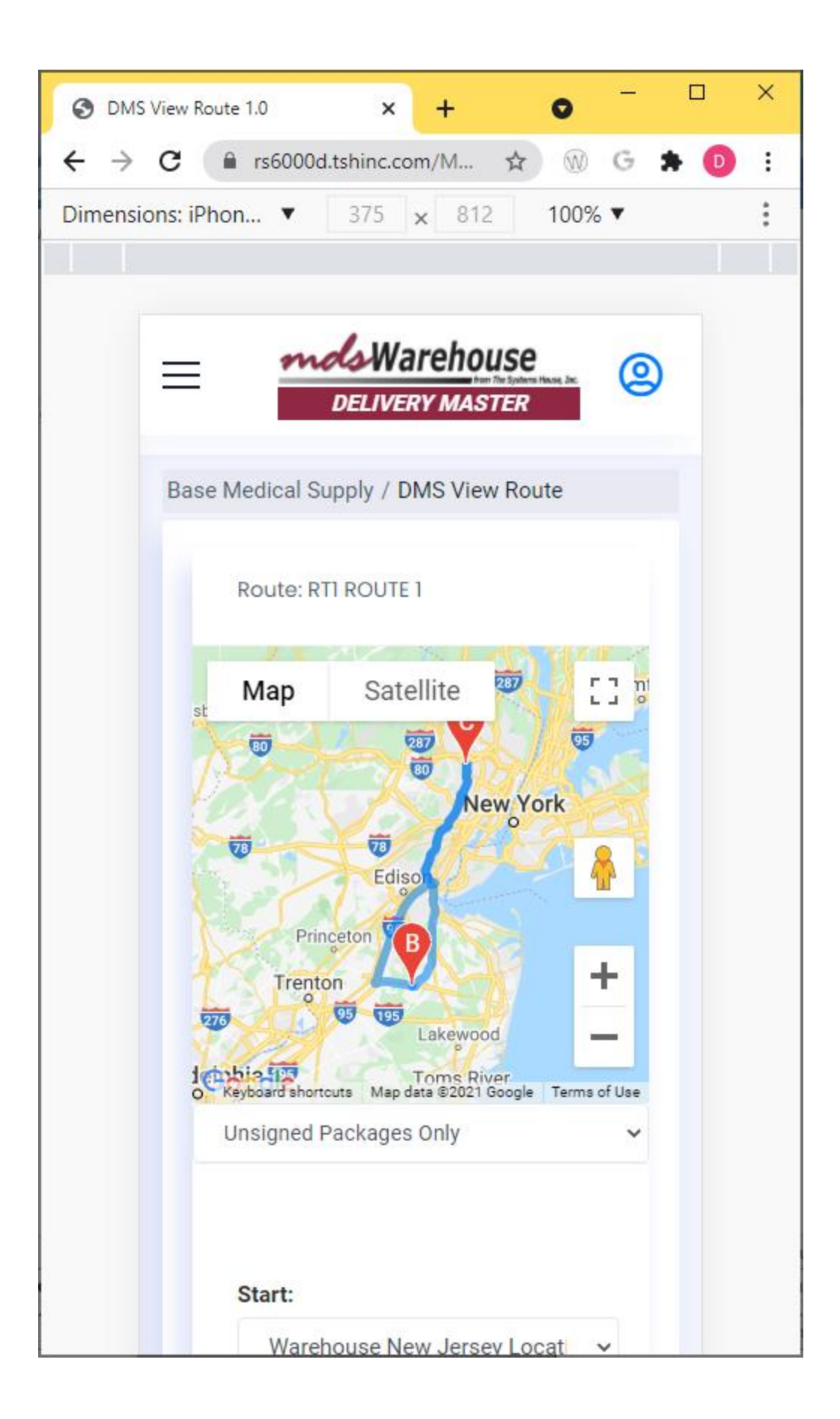

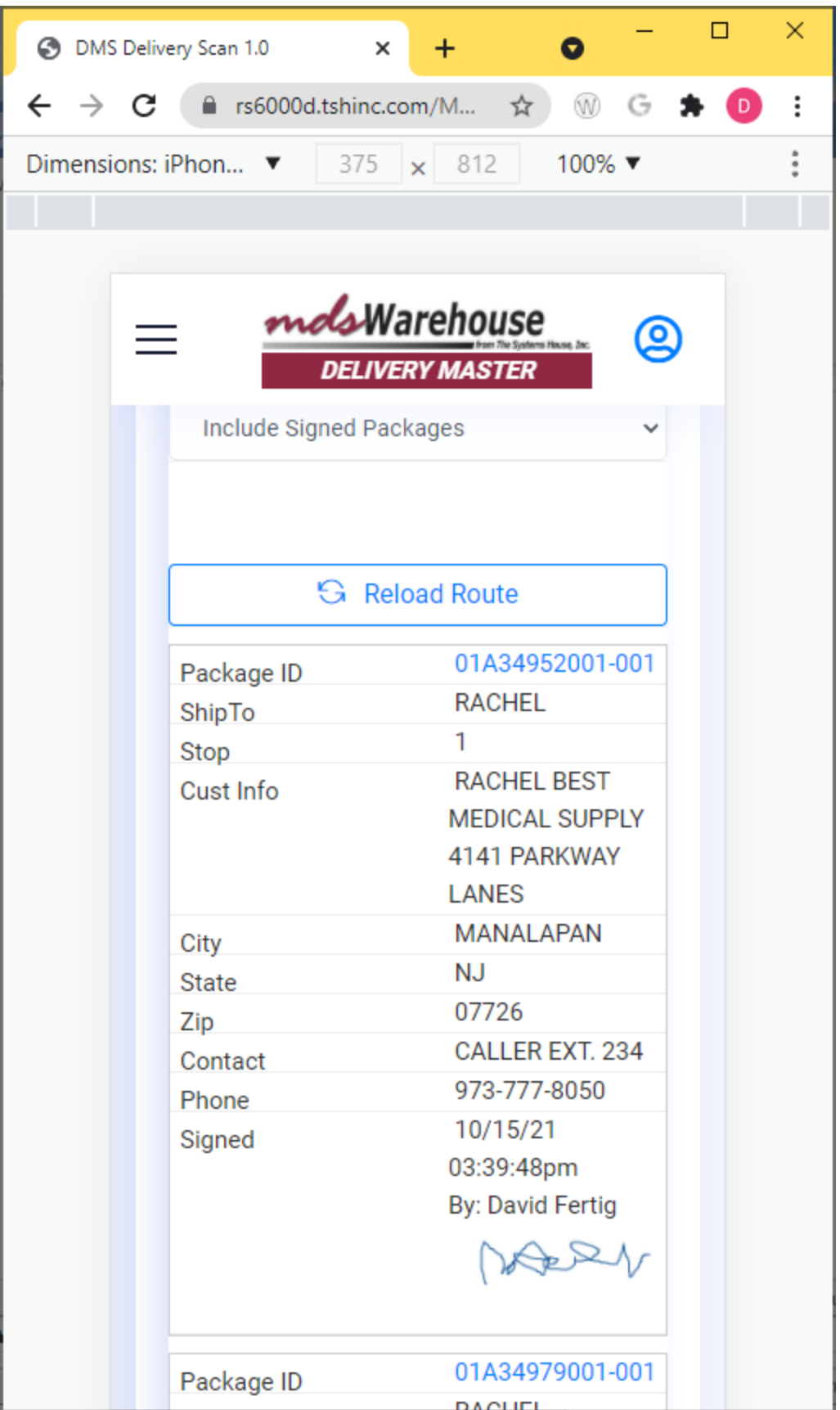

Customer will get a delivery confirmation email

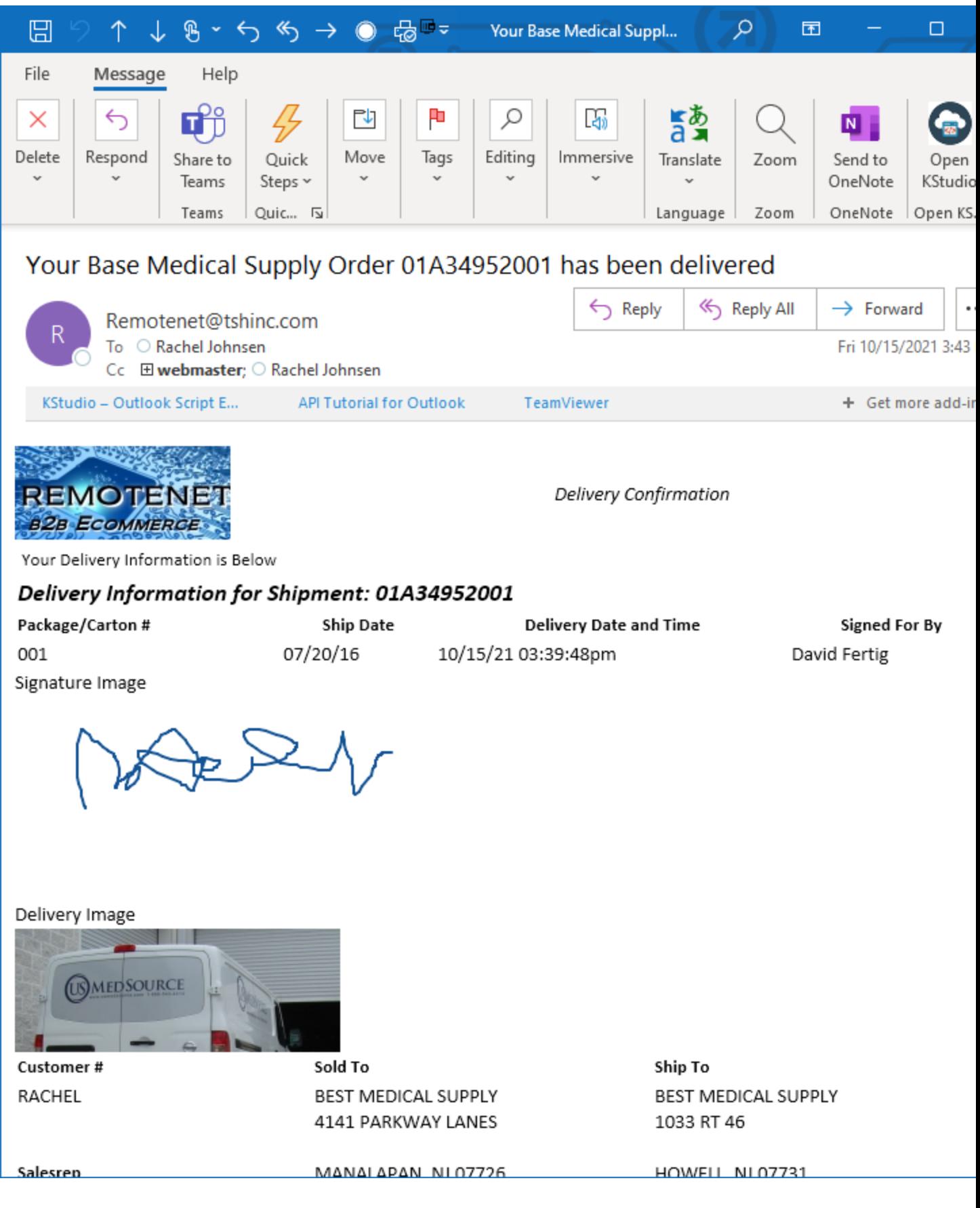

Step 7. Verify Delivery Date and Time and View signature and picture. And view in MDS

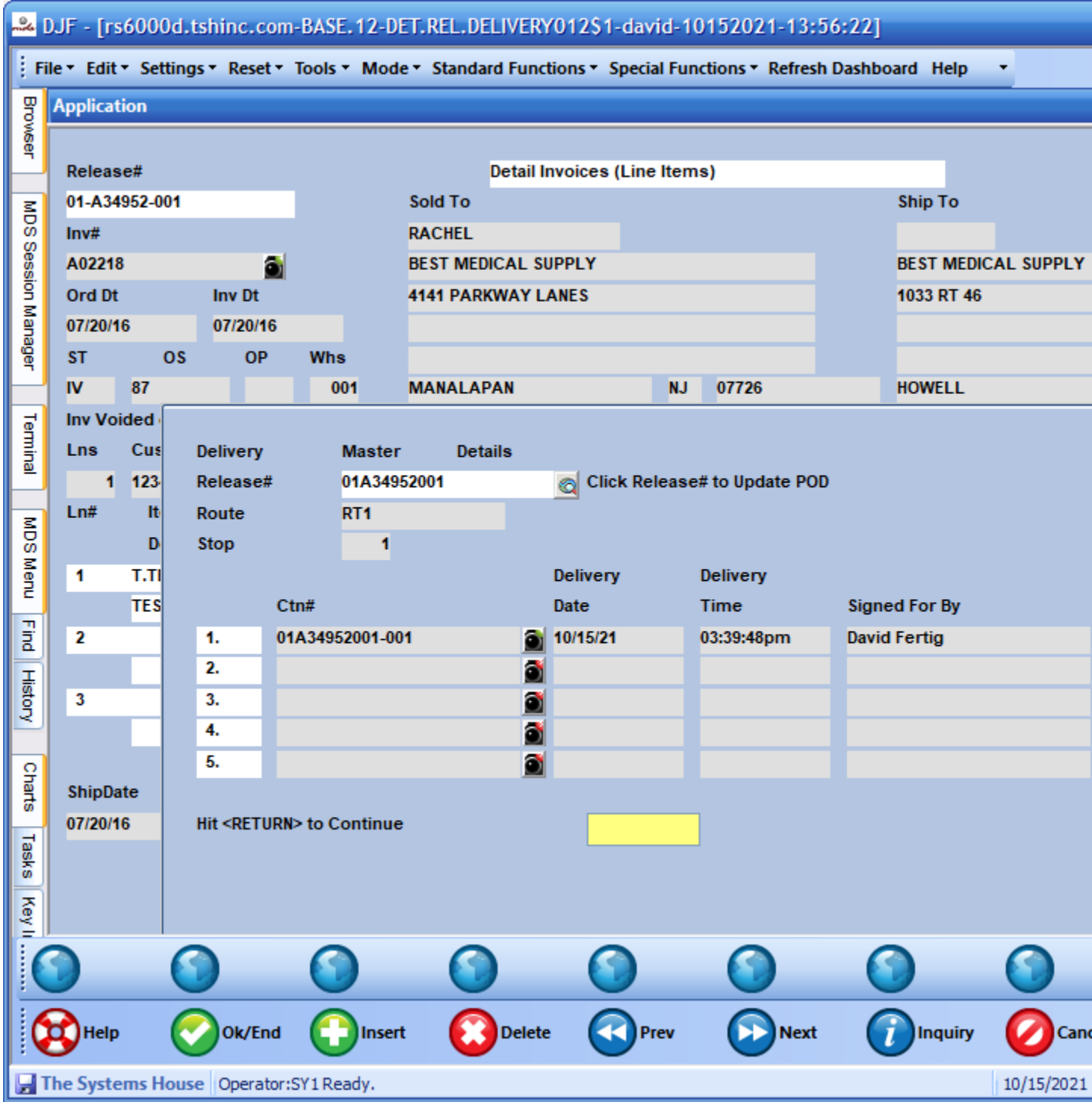